# 27.01.2021 Статусы накладных, поля без НДС и возврат ВСД с просроченной продукцией

### <span id="page-0-0"></span>Накладные

### Выгрузка накладных в учетную систему стала легче и быстрее. После приемки статусы накладных теперь автоматически меняются на "Обработано калькулятором".

Больше не нужно просматривать каждую накладную после приемки, чтобы выгрузить ее в учетную систему. Если ресторан принял накладную, в которой автоматически сопоставились все поля, то такая накладная примет статус "Обработано калькулятором". Накладная готова для выгрузки в учетную систему.

Если ресторан принял накладную, в которой не все поля сопоставлены, она останется в статусе "Принято покупателем", такую накладную невозможно выгрузить в УС, пока в ней не сопоставлены все поля.

Если ресторану все равно нужно проверить сопоставления во всех накладных, то необходимо:

- 1. Отфильтровать накладные по статусу "Принято покупателем", "Обработано калькулятором" и, при необходимости, "Получена от поставщика".
- 2. Отфильтровать накладные по дате (задать конкретную дату или период, который удобен. Есть фильтр по дате накладной, а есть по дате создания накладной в Доксинбокс).
- 3. Теперь можно открыть каждую накладную и проверить корректность сопоставления. Когда накладная проверена, нужно нажать "Сохранить и отправить".
- 4. **Для учетной системы 1С:** нажать на кнопку "Столбцы" и вывести поле "Комментарий". Далее после проверки каждой накладной в комментарии помечать проверенные накладные. Так в списке всех накладных будет легко отличить проверенные документы от непроверенных. Когда все накладные будут готовы, можно запускать выгрузку в 1С.

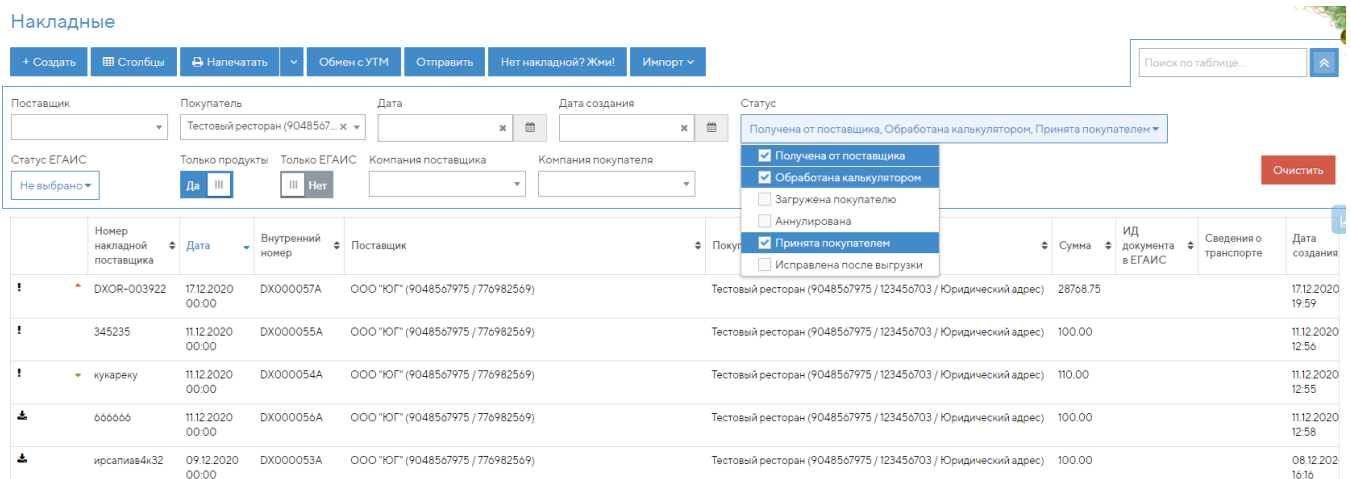

### <span id="page-0-1"></span>Заказы

#### Теперь поставщик получает заказ, где цена и сумма заказа указаны без НДС, а общая сумма с НДС указаны отдельно.

После отправки заказа из Docsinbox поставщик получает письмо на почту с содержанием заказа и excel заказа. В этом письме и приложенном файле теперь цены и суммы указываются без НДС, а общая сумма, сумма НДС и сумма С НДС указана внизу таблицы. Это позволяет и клиенту, и поставщику не путаться в ценах и получать информацию в таком виде, в котором вы привыкли.

## <span id="page-0-2"></span>Меркурий/ВЕГАИС

### Больше нельзя формировать и отправлять возвратные ВСД с просроченной продукцией.

Иногда пользователи формируют возвратные ВСД, не заметив, что срок годности продукции уже истек. Это может привести к блокировке пользователя в Меркурии. С новым релизом стало невозможно пропустить ВСД с просроченной продукций система просто не даст ее сформировать.

Илья Васильев Product Owner DocsInBox.Государство

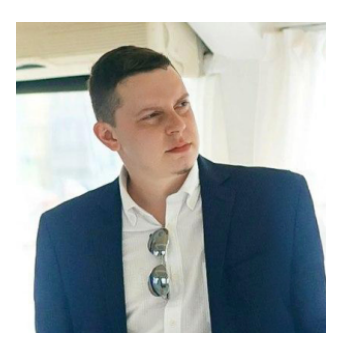

[i.vasiljev@docsinbox.ru](mailto:i.vasiljev@docsinbox.ru) Ирина Ковалева Product Owner DocsInBox.Документооборот

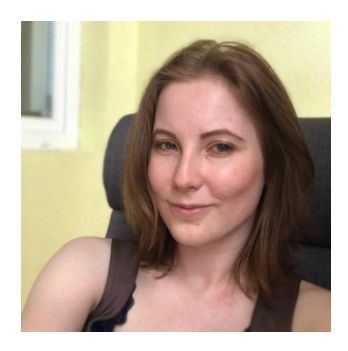

[i.kovaleva@docsinbox.ru](mailto:i.kovaleva@docsinbox.ru)

- [Накладные](#page-0-0)
- [Заказы](#page-0-1)
- [Меркурий/ВЕГАИС](#page-0-2)